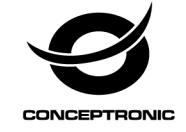

Multi Language Quick Guide

# **USB Keyboard with Smart ID Card Reader**

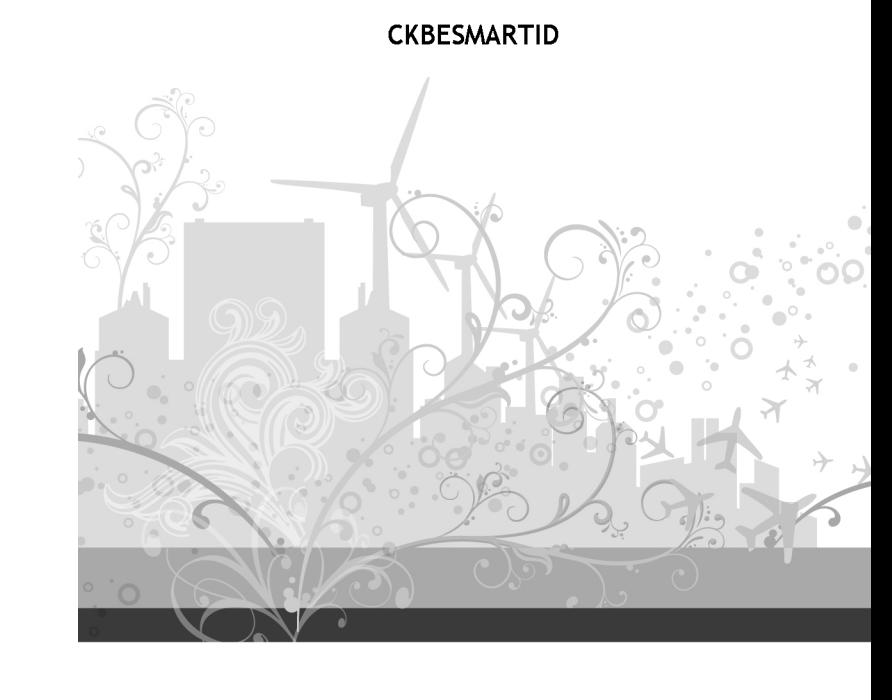

#### **ENGLISH**

#### **Conceptronic CKBESMARTID**

### **Installation & usage**

#### **1.1 Installation**

Turn on your computer. Connect the USB cable of the CKBESMARTID to a free USB port on your computer.

The computer will automatically recognize and install the CKBESMARTID. No driver

installation is required.

Note: If you are using Windows XP, a driver is required to use the smart card reader. You can<br>download the Windows XP driver by searching for "CKBESMARTID" at the download<br>section of the Conceptronic website: <u>http://www.c</u>

#### **1.2 Usage**

In order to use the smart card reader, you need to install the software from the company or authority which requires the use a smart card. For example:

## **Belgium :** http://eid.belgium.be/ **Spain :** http://www.dnielectronico.es/

Check with the company of government authority which software you need to use to access their system.

When you insert the smart card in the smart card reader, make sure the chip of the smart card reader is faced up inserted in the smart card reader.

*Enjoy the use of your Conceptronic CKBESMARTID!* 

#### **ESPAÑOL**

#### **Conceptronic CKBESMARTID**

#### **Instalación y utilización**

#### **1.1 Instalación**

- Encienda el ordenador.
- Conecte el cable USB del CKBESMARTID a un puerto USB libre de su ordenador.

El ordenador detectará e instalará automáticamente el CKBESMARTID. No se necesita instalar ningún driver.

Nota: No obstante, si utiliza Windows XP sí necesitará un driver para utilizar el lector de<br>tarjetas inteligentes. Puede descargar el driver para Windows XP<br>buscando "CKBESMARTID" en la sección de descargas de la página we Conceptronic: **http://www.conceptronic.net/download.php**

#### **1.2 Utilización**

Para utilizar el lector de tarjetas inteligentes, deberá instalar el software de la empresa u organismo que requiere el uso de la tarjeta. Por ejemplo:

## **Bélgica :** http://eid.belgium.be/ **España :** http://www.dnielectronico.es/

Compruebe qué software requiere cada empresa u organismo para poder acceder a sus servicios por Internet.

Cuando introduzca la tarjeta inteligente en el lector, asegúrese de que el chip de la tarjeta quede hacia arriba.

#### *¡Disfrute del uso de su CKBESMARTID de Conceptronic!*